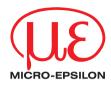

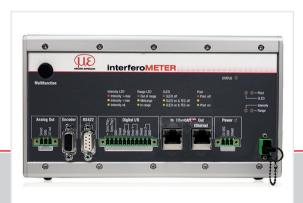

Quick Manual interferoMETER

IMS5400-DS0.5/90/VAC IMS5400-DS1/VAC IMS5400-DS10/90/VAC IMS5400-DS19 IMS5400-TH45 IMS5400-TH70 IMS5400-DS19/MP IMS5400-TH45/MP IMS5400-TH70/MP IMS5600-DS0.5/90/VAC IMS5600-DS1/VAC IMS5600-DS10/90/VAC IMS5600-DS19 IMS5600-DS19/MP

## Contents

| General                    | 3 |
|----------------------------|---|
| Symbols used               |   |
| Warnings                   |   |
| Intended Use               |   |
| Proper Environment         | 4 |
| Glossary                   | 5 |
| Laser Safety               | 5 |
| Operating Modes            | 6 |
| Setup, Connection Options  | 6 |
| Sensor Cable               |   |
| Mounting, Mounting Adapter |   |
| Pluggable Screw Terminals  | 8 |
| LEDs Controller            | 9 |
| Button Multifunction       |   |
|                            |   |

MICRO-EPSILON MESSTECHNIK GmbH & Co. KG Koenigbacher Str. 15

94496 Ortenburg / Germany

Tel. +49 (0) 8542 / 168-0 Fax +49 (0) 8542 / 168-90 e-mail info@micro-epsilon.com www.micro-epsilon.com

You can find further information about the measurement system in the operating instructions. They are available at:

www.micro-epsilon.com/download-file/man--inter-feroMETER-5x00--en.pdf

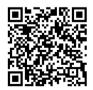

| Initial Operation       11         Select a Sensor       11         Start of Measuring Range, Working Distance       11         Positioning the Target, Distance Measurement       12         Positioning the Target, Thickness Measurement       13         Measurement Configuration       13         Signal Quality       14         FFT Signal Check       15         Number of Peaks       16         Material Selection       23         Output Values       27 |
|----------------------------------------------------------------------------------------------------|
| Distance and Thickness Measurement, Web Page Display28                                                                                                    |
|                                                                                                    |
| Data Output, Interface Selection 30                                                                                                    |
| Data Output, Interface Selection                                                                                                    |
|                                                                                                    |
| Ethernet                                                                                                    |

## General

### Symbols used

The following symbols are used in this document:

|               | Indicates a hazardous situation which, if not avoided, may result in minor or moderate injury. |
|---------------|------------------------------------------------------------------------------------------------|
| NOTICE        | Indicates a situation that may result in property damage if not avoided.                       |
| $\rightarrow$ | Indicates a user action.                                                                       |
| i             | Indicates a tip for users.                                                                     |
| Measure       | Indicates hardware or a software button/menu.                                                  |
|               |                                                                                                |

## Warnings

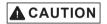

Connect the power supply and the display/output device according to the safety regulations for electrical equipment.

> Risk of injury, damage to or destruction of the controller

### NOTICE

The supply voltage must not exceed the specified limits.

> Damage to or destruction of the controller

Avoid shocks and impacts to the sensor and the controller.

> Damage to or destruction of the components

Never kink optical fibers or bend them in thight radii.

> Damage to or destruction of the optical fibers; failure of measurement device

Protect the ends of the optical fibers against contamination

> Failure of the measuring device

Protect the cable against damage.

> Failure of the measuring device

#### **Intended Use**

- The interferoMETER measuring system is designed for use in an industrial environments and domestic areas. It is used for
  - measuring displacement, distance, profile, thickness and surface inspection
  - monitoring quality and checking dimensions.
- The measuring system must only be operated within the limits specified in the technical data, see operating instructions chap. 3.
- The measuring system must be used in such a way that no persons are endangered or machines and other material goods are damaged in the event of malfunction or total failure of the controller.
- Take additional precautions for safety and damage prevention in case of safety-related applications.

### **Proper Environment**

- Protection class
  - sensor: IP40 (with connected sensor cable only)
  - controller: IP40

Lenses are excluded from protection class. Contamination of the lenses causes impairment or failure of the function.

- Temperature range
  - operation
    - sensor: +5 ... +70 °C (+41 ... +158 °F)
    - controller: +15 ... +35 °C (+59 ... +95 °F)
  - storage: -20 ... +70 °C (-4 ... +158 °F)
- Humidity: 5 95 % (non-condensing)
- Ambient pressure: Atmospheric pressure
- EMC: According to EN 61000-6-3 / EN 61326-1 (Class B) and EN 61 000-6-2 / EN 61326-1

### Glossary

- MR = Measuring range
- SMR = Start of measuring range

MMR = Mid of measuring range (=SMR + 0.5MR)

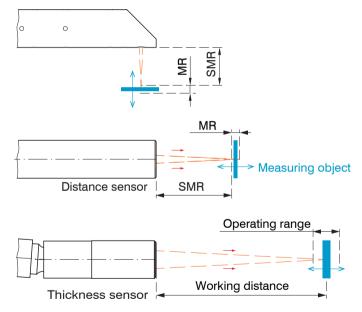

You can find further information about the sensors in the operating instructions, chapter Technical Data.

## Laser Safety

The interferoMETER measuring system works with a pilot laser of a wavelength of 635 nm (visible / red) offering max. power of < 0.01 mW and a measuring laser of a wavelength of 840 nm with a max. power of < 0.2 mW.

The measuring system falls within laser class 1. The accessible radiation is harmless under predictable conditions.

For class 1 laser devices, impairment of color vision and disturbances, e.g., from a glare effect, cannot be excluded.

An LED signalizes by illumination that laser radiation emits from the optical opening of the light source ("Pilot on").

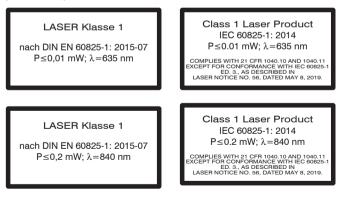

# **Operating Modes**

The interferoMETER measuring system provides highly accurate measurements of

- distances against visually dense materials with light-diffusing or reflective surfaces
- thicknesses for transparent layer materials.

By selecting the sensor, the distance or thickness measurement operating mode is selected.

Accordingly, the result of the measurement is a distance or thickness value.

|                 | Distance<br>measurements | Thickness<br>measurements |
|-----------------|--------------------------|---------------------------|
| Measuring range | 2.1 mm                   | 35 μm 1.4 mm <sup>1</sup> |

Measuring ranges for distance and thickness measurements

The possible resolution here is in the nanometer range.

For a quick start, we recommend to use presets defined for different target surfaces and applications, see operating instructions Chap. 6.6.

Measuring range with n=1.5; for air gap measurement between two glass plates (n~1) the measuring range is 0.05 ... 2.1 mm. The measurement object must be within the working distance.

# **Setup, Connection Options**

Connect the components together and mount the sensors into the clamps.

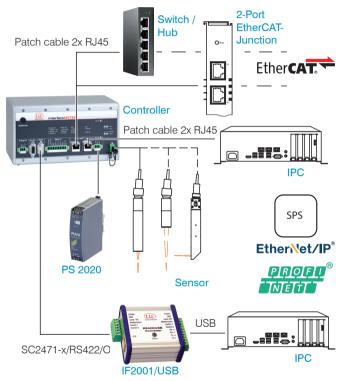

A more detailed description of the connection options is available in the operating instructions.

### **Sensor Cable**

Sensor and controller are connected through an optical fiber.

- Do not shorten or extend the optical fiber.
- Do not pull or hold the sensor on the optical fiber.

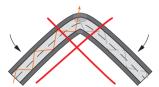

Do not kink the optical fiber.

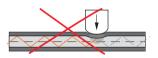

Do not crush the optical fiber, do not fasten it using cable ties.

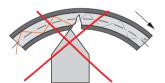

Please do not grind the optical fiber over sharp corners.

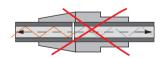

Do not pull the optical fiber.

Cleaning of the connectors requires the corresponding know-how.

#### **General Rules**

As a matter of principle, avoid:

- any contamination of the connector, e.g., dust or finger prints
- unnecessary mating cycles.
- any mechanical stress of the optical fiber (bending, crushing, pulling, twisting, knotting etc.).
- tight curvature of the optical fiber because the glass fiber is damaged in the process and this causes permanent damage.

Never bend the cable more tightly than the permissible bending radius.

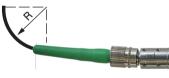

Fixed: R = 30 mm or more

Flexible: R = 40 mm or more

## Mounting, Mounting Adapter

The sensors use an optical measuring principle that allows for measurements in the nm range.

- Ensure careful handling during installation and operation.
- Mount the sensors with an outer clamp. Use the MA5400-10 mounting adapter from the optional accessories.

This type of sensor installation ensures the highest level of reliability because the sensor's cylindrical cover is clamped over a relatively large area.

### **Pluggable Screw Terminals**

| Pin                      | Description                                      | Comments                                                                                             |                                                                                                    |
|--------------------------|--------------------------------------------------|----------------------------------------------------------------------------------------------------|----------------------------------------------------------------------------------------------------|
| U/I out                  | Voltage output                                   | 0 5 V; 0 10 V; <i>R</i> , appr. 50 Ohm<br>5.5 V / 10.9 V with error, outside measuring<br>range      | Analog Out<br>GND<br>U/Lond<br>DNJ<br>GND                                                                                                    |
|                          | Current output                                   | 4 20 mA; $R_{\rm L} \le 500$ Ohm<br>23.7 mA with error, outside measuring range                      |                                                                                                    |
| GND                      | Ground analog output                             | Galvanically connected with supply                                                                   |                                                                                                    |
| +Sync/Trig<br>-Sync/Trig | Synchronization input/out-<br>put, trigger input | RS422 level (EIA422)                                                                                 |                                                                                                    |
| TrigIn                   | Trigger input                                    | TTL or HTL level<br>TTL: Low $\leq$ 0.8 V, High $\geq$ 2 V<br>HTL: Low $\leq$ 3 V, High $\geq$ 8 V   | + Sync/Trig-<br>- Sync/Trig-<br>Shield<br>GND<br>C ND<br>C ND |
| Error 1 / 2              | Switch outputs                                   | NPN, PNP or Push-Pull<br>$I_{max} = 100 \text{ mA}, U_{H max} = 30 \text{ V}$                        |                                                                                                    |
| GND                      | Ground potentials                                | All GND conductors are interconnected with one another and to supply voltage ground.                 |                                                                                                    |
| 24 VDC                   | Supply voltage                                   | ± 15 %, / <sub>max</sub> < 1 A                                                                       | Power O                                                                                                    |
| GND                      | Supply voltage ground                            | GND is galvanically connected to GND of switching outputs, synchronization, analog and encoder input | 24 VDC<br>Shield                                                                                                    |
| Shield                   | Shields to respective output                     | t/input, connector housing                                                                           |                                                                                                    |

The plug-in screw terminals are designed for a conductor cross-section of 0.14 mm<sup>2</sup> up to 1.5 mm<sup>2</sup>.

## **LEDs Controller**

| Power on                                          | Green                                                          | Supply volta   | ge available                                                                                                    |                                                                                                |  |  |
|---------------------------------------------------|----------------------------------------------------------------|----------------|----------------------------------------------------------------------------------------------------|------------------------------------------------------------------------------------------------|--|--|
| Otativa                                           | Off                                                            | No error       |                                                                                                    |                                                                                                |  |  |
| Status                                            | If EtherCAT is active, me                                      | aning of the l | _ED is conform with the Ether-CAT guidelines.                                                                                                    |                                                                                                |  |  |
| Intensity LED                                     | Red                                                            | Signal in sat  | uration                                                                                                    | The LED's Intensity and Range                                                                  |  |  |
| Intensity > max Intensity < min                   | Yellow                                                         | Signal too lo  | w                                                                                                    | flashes with their current color<br>during a synchronization error.                            |  |  |
| Intensity ok                                      | Green                                                          | Signal ok      |                                                                                                    | 1) When measuring outside                                                                      |  |  |
| SLED                                              | Red                                                            | SLED of        |                                                                                                    | the optimum current value of                                                                   |  |  |
| SLED off                                          | Yellow                                                         | SLED warms     | s up                                                                                                    | the SLED, the controller will                                                                  |  |  |
| SLED init                                         | Green                                                          | SLED ready     | for operation                                                                                                    | measure, but the measure-                                                                      |  |  |
| SLED on                                           | Yellow flashing                                                | SLED currer    | t outside the optimal value range <sup>1</sup>                                                                                                    | ment accuracy may not be as                                                                    |  |  |
| Pilot                                             | Red                                                            | Pilot laser of | f                                                                                                    | specified.                                                                                     |  |  |
| Pilot off                                         | Green                                                          | Pilot laser or | 1                                                                                                    |                                                                                                |  |  |
| Pilot on                                          | Green                                                          |                | alternately turned on and off,<br>bject or outside the measuring range                                                                                                    |                                                                                                |  |  |
|                                                   |                                                                | ii no taiget c | bject of outside the measuring range                                                                                                    |                                                                                                |  |  |
| Range LED<br>Out of range<br>Midrange<br>In range | f range IMS5400-TH45<br>IMS5400-TH70                           |                | IMS5400-DS19<br>IMS5400-TH45,<br>IMS5400-TH70,<br>IMS5600-DS19,                                                                                                    | /MP<br>/MP                                                                                     |  |  |
|                                                   | Distance and thickness                                         | measurment     | Distance measurment                                                                                                    | Thickness measurment                                                                           |  |  |
| Red                                               | No target object, or target object outside the measuring range |                | The expected number of peaks was not found or it was not possible to assign a distance.                                                                                   | The expected number of peaks was<br>not found or it was not possible to<br>assign a thickness. |  |  |
| Yellow                                            | Target close to mid of measuring range                         |                | The expected number of peaks was found. A valid distance could be found for each peak. Center point of the target in the area surrounding the mid of the measuring range. | -                                                                                              |  |  |
| Green                                             | Target within measuring range                                  |                | vithin measuring range The expected number of peaks was found. A valid Th distance could be found for each peak. fo fo                                                    |                                                                                                |  |  |

#### **Button Multifunction**

The Multifunction button of the controller has multiple functions. It enables, e.g., to operate the light source. The button is factory-set to the Pilotlaser on/off feature.

| Multifunction<br>Key function<br>1 / 2 |     | Set / reset<br>master value | Starts or stops the master measurement of the selected signals |  |  |
|----------------------------------------|-----|-----------------------------|----------------------------------------------------------------|--|--|
|                                        |     |                             | Turns on/off the pilot laser                                   |  |  |
|                                        | 1/2 | SLED                        | Turns the light source on/off for the sensor                   |  |  |
| Analog Out En                          |     | Inactive                    | Key has no function                                            |  |  |

There are two defined time intervals for pressing the button; each of these can be assigned a function. All time intervals are indicated by the LEDs flashing/lighting up.

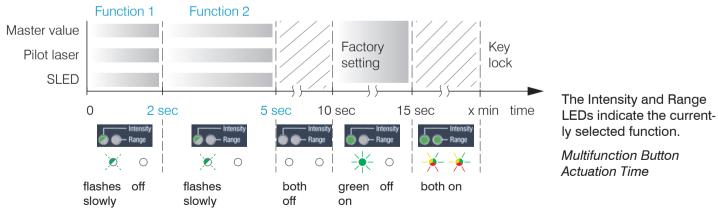

## **Initial Operation**

- Initializing starts after the voltage supply has been
- I switched on. The measuring system is ready for use after approx. 10 seconds. To ensure precise measurements, let the measuring system warm up for approx. 60 minutes.

The controller is factory set to the static IP address 169.254.168.150. Use this address for a direct connection with a browser.

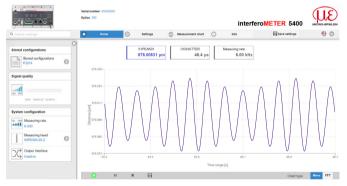

You can check the IP address of the controller, that are connected to a PC / network, with the sensorTOOL. exe program. This program is available online at https:// www.micro-epsilon.com/download/software/sensor-TOOL.exe. Click the Open Website button to connect the controller to your default browser.

## Select a Sensor

- ► Change to the Settings > Sensor menu.
- ► Select a sensor from the list.

## Start of Measuring Range, Working Distance

A offset distance (SMR) or working distance between each sensor and the target must be kept.

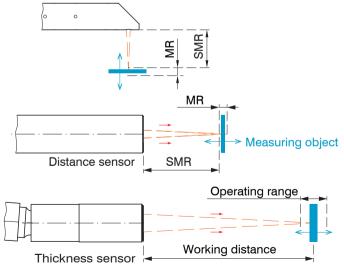

2 100mm - 000024

Start the program sensorTOOL and click the button

#### **Positioning the Target, Distance Measurement**

The red-light pilot laser supports you in aligning the sensor to the target during commissioning.

Turn on or off the pilot laser in the menu Settings > System settings.

Position the target (measurement object) as much as possible in the mid of the measuring range.

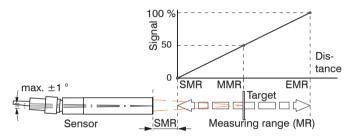

The LED Range on the controller front indicates the position of the target in relation to the sensor.

| Pilot<br>Pilot off<br>Pilot on | Green | Pilot laser is turned on and<br>off alternately, if no target or<br>outside the measuring range |  |
|--------------------------------|-------|-------------------------------------------------------------------------------------------------|--|
|--------------------------------|-------|-------------------------------------------------------------------------------------------------|--|

You can also position the sensor using the FFT signal<sup>1</sup>. The interferometric measuring principle provides measurement values in front of and behind the actual measuring range. An incorrect measuring range distance can be recognized by the running direction of the peak in the FFT signal. Inverse direction of FFT signal, if the target is outside measuring range.

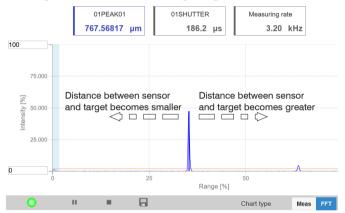

#### Using the FFT signal for sensor positioning

| Range LED<br>Out of range<br>Midrange<br>In range | Red    | No target or target outside the measuring range |
|---------------------------------------------------|--------|-------------------------------------------------|
|                                                   | Yellow | Target close to mid of measuring range          |
|                                                   | Green  | Target within measuring range                   |

1) FFT = Fast Fourier Transformation, frequency signal

### **Positioning the Target, Thickness Measurement**

The red-light pilot laser supports you in aligning the sensor to the target during commissioning.

Turn on or off the pilot laser in the menu Settings > System settings.

Position the target (measurement object) as much as possible in the mid of the operating range.

The peak positions remains stable in the FFT signal, even though the measurement target moves. The peak position depends on the target thickness.

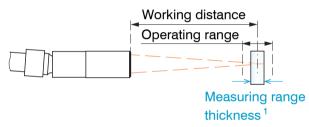

Basics thickness measurement

#### **Measurement Configuration**

Common measurement configurations (presets) for various target surfaces are stored on the controller. This allows you to quickly start with your individual measurement task. In a preset the basic features like peak or material selection and calculation functions are already set. The LED Range on the controller front indicates the position of the target in relation to the sensor.

| Range LED                                                            | Red    | No target or target outside the measuring range                                                 |  |  |  |
|----------------------------------------------------------------------|--------|-------------------------------------------------------------------------------------------------|--|--|--|
| <ul> <li>Out of range</li> <li>Midrange</li> <li>In range</li> </ul> | Yellow | Target close to mid of<br>measuring range                                                       |  |  |  |
| - in range                                                           | Green  | Target within measuring range                                                                   |  |  |  |
| Pilot<br>Pilot off<br>Pilot on                                       | Green  | Pilot laser is turned on and off<br>alternately, if no target or<br>outside the measuring range |  |  |  |

1) The maximum thickness for a air gap is 2.1 mm. The thickness for glass (n = 1.5) is 35  $\mu$ m as a minimum and 1.4 mm as a maximum.

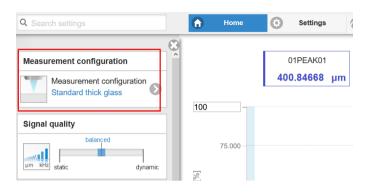

The signal quality is set to Balanced at the factory.

Go to the Home > Measurement configuration menu and start the Measurement configuration. Select a configuration.

Then, you can apply your own settings (setups). When saving a modified preset, the web interface displays a dialog for entering a setup name. This prevents presets from being overwritten by accident.

Data output only starts when the associated interface is activated.

## **Signal Quality**

Using the Signal quality function, you can influence the measuring rate and the respective averaging.

Averaging with the Median function is specified by the preset.

The subsequent moving averaging is specified by the  $\ensuremath{\texttt{Signal}}$  quality function.

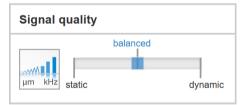

Individual material selection is possible
in the Settings > Data recording
> Material selection menu.

| Averaging                                               | Description                                                                                                   |
|---------------------------------------------------------|----------------------------------------------------------------------------------------------------|
| Static                                                  | In the signal quality section, you can switch be-                                                             |
| Moving with 128 values                                  | tween three basic settings (static, balanced and                                                              |
| Measuring rate 0.2 kHz                                  | dynamic). The reaction in the chart and system                                                                |
| Balanced                                                | <ul> <li>configuration is immediately visible.</li> <li>If the controller starts up with a user-de-</li></ul> |
| Moving with 16 values                                   | fined measurement setting (setup), see                                                                        |
| Measuring rate 1 kHz                                    | Chap. 6.10, the signal quality cannot be                                                                      |
| Dynamic<br>Moving with 4 values<br>Measuring rate 6 kHz | changed.                                                                                                    |

## **FFT Signal Check**

■ Go to the Measurement chart menu. Show FFT signal display with FFT. The signal in the chart window shows the distance between sensor and target or the target thickness. Left 0 % (small distance) and right 100 % (large distance). The corresponding measured value is marked by a vertical line (peak marking). The diagram starts automatically when the website is called.

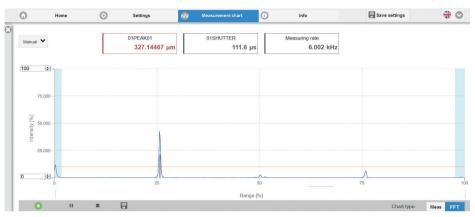

### Number of Peaks

Number of peaks of the FFT signal used for evaluation in distance and thickness measurement. The number of peaks can be selected in the Settings > Data recording > Number of peaks.

This function is possible for the following systems:

- IMS5400-DS19/MP: max. 13 layers or 14 distance peaks
- IMS5400-TH45/MP: max. 5 layers
- IMS5400-TH70/MP: max. 5 layers
- IMS5600-DS19/MP: max. 13 layers or 14 distance peaks

Make sure to count the peaks in the correct manner, see Chap. Measpeak Sorting.

The standard systems IMS5400-DSxx, IMS5400-THxx and IMS5600-DSxx evaluate one layer.

- If no distances need to be determined for a measurement, Micro-Epsilon recommends using an IMS-
- 5400MP-THxx.

The material selection for a thickness measurement starts with the thinnest layer (layer 1) independent of the physical arrangement in the measuring object. The material selection for a distance measurement corresponds to the actual physical arrangement in the measuring object.

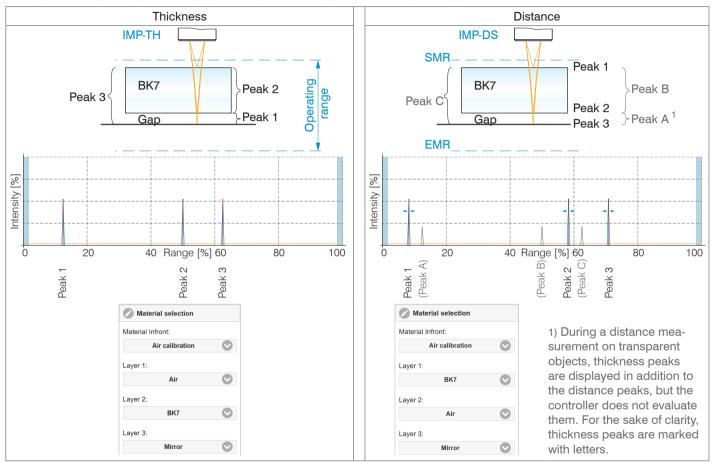

Example of a layer of glass and gap, measpeak sorting: First, corresponding material selection

#### Initial Operation

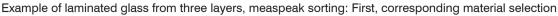

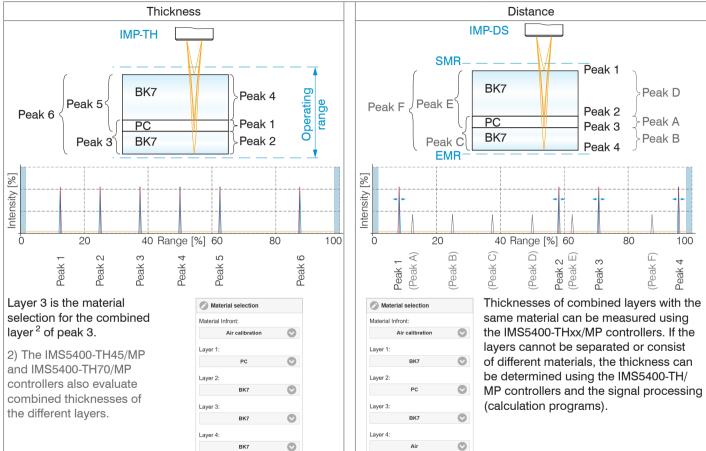

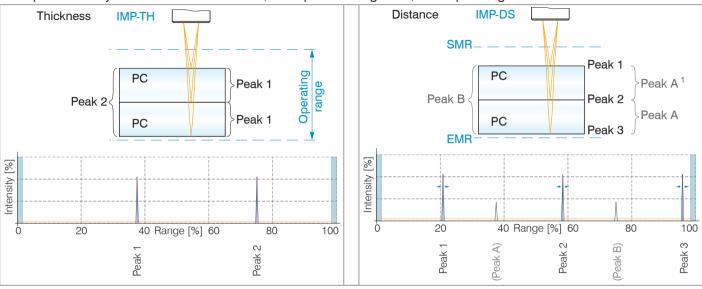

Example of two layers of the same thickness; measpeak sorting: First, corresponding material selection

Peak 1 is duplicated because the two layers of equal thickness are imaged in one peak.

Layer 2 is the material selection for the combined layer  $^2$  of peak 2.

2) The IMS5400-TH45/MP and IMS5400-TH70/ MP controllers also evaluate combined thicknesses of the different layers.

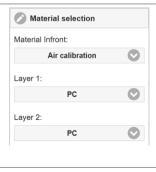

1

The thickness can also be determined from the distances using the calculation functions Thickness and Calculation, see operating instructions Chap. 7.3.

1) During a distance measurement on transparent objects, thickness peaks are displayed in addition to the distance peaks, but the controller does not evaluate them. For the sake of clarity, thickness peaks are marked with letters.

### **Measpeak Sorting**

The selection of peak/peaks dictates which region in the signal is used for the distance or thickness measurement.

- Switch to material selection by going to Settings > Data recording.
- Switch to the chart type FFT.
- Choose between First peak and Highest peak.

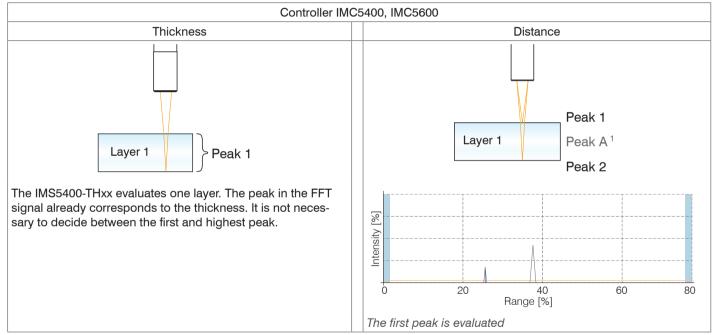

1) During a distance measurement on transparent objects, thickness peaks are displayed in addition to the distance peaks, but the controller does not evaluate them. For the sake of clarity, thickness peaks are marked with letters.

#### IMS5400 / IMS5600

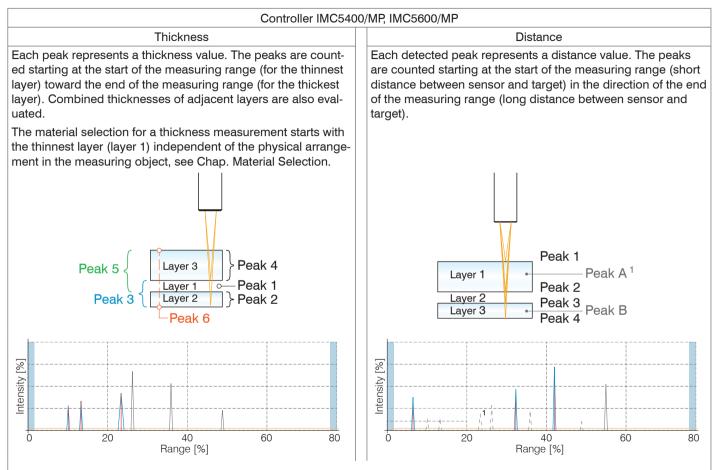

Evaluation starts with the first peak, e.g. 3 out of 4 peaks

IMS5400 / IMS5600

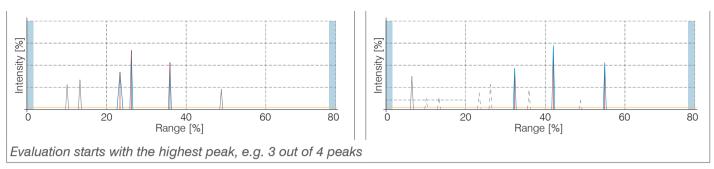

The number of peaks of the FFT signal that are used for evaluation in distance and thickness measurement are to be determined separately, see Chap. Material Selection.

In the case of a target consisting of several transparent layers, the material must be assigned for each layer, see Chap. Material Selection.

With distance measurements, the coating thickness can be calculated via signal processing, see operating instructions Chap. 7.3.

- This function is used if, before or between the useful peaks, a material has even smaller interfering peaks caused
- by thin layers on the target. This function should be used with caution and should only be used by product specialists.

1) During a distance measurement on transparent objects, thickness peaks are displayed in addition to the distance peaks, but the controller does not evaluate them.

#### **Material Selection**

The refractive index needs to be corrected in the controller for an exact distance or thickness measurement. Only air may be present between the sensor face and the measuring object (Material Infront); other media such as water or alcohol are not permissible.

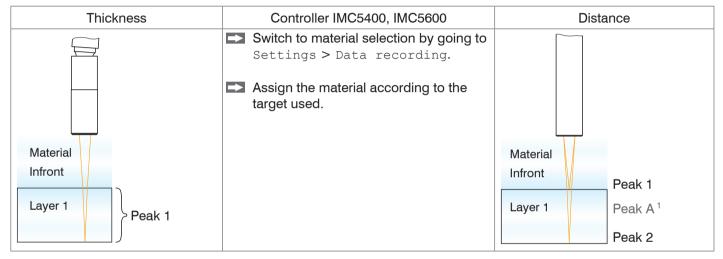

You can edit or add to the material table. For a new material, a phase index and group refractive index is required.

Switch to the Settings > Data recording > Link to material table menu.

1) During a distance measurement on transparent objects, thickness peaks are displayed in addition to the distance peaks, but the controller does not evaluate them. For the sake of clarity, thickness peaks are marked with letters.

#### Initial Operation

| Q Search settings                                    |    | Home                 | 0          | Settings        | Measurem       | ent chart        | Info     | Save settings                                      |
|------------------------------------------------------|----|----------------------|------------|-----------------|----------------|------------------|----------|----------------------------------------------------|
|                                                      |    |                      |            |                 |                |                  |          |                                                    |
| Data recording                                       | Í  | Material selection   |            | material        | phase          | Group refractive | phase    |                                                    |
| Hz kHz Measuring rate                                | D  | Material Infront:    |            | name            | index          | index            | shift    | description                                        |
| • <b>•••••••••••••</b>                               |    | Air calibration      | $\bigcirc$ | Air calibration | 1.000262       | 1.000266         | 0.000000 | Calibration material                               |
| Evaluation range                                     | D  | Layer 1:             |            | Vacuum          | 1.000000       | 1.000000         | 0.000000 | Perfect vacuum                                     |
|                                                      |    | BK7                  | $\odot$    |                 |                |                  |          |                                                    |
| Number of peaks<br>3 measurement values              | D  | Layer 2:             |            | Air             | 1.000262       | 1.000266         | 0.000000 | 845nm, laboratory conditions, Ciddor et al. 1996   |
| 3 measurement values                                 |    | Air                  | $\odot$    | Ethanol         | 1.356700       | 1.366500         | 0.000000 | 845nm, 20C, Kedenburg et al. 2012                  |
| Material selection<br>Air calibration: BK7: Air: Mir | D  | Layer 3:             |            | PMMA            | 1.484000       | 1.496500         | 0.000000 | Poly(methyl methacrylate), 845nm, 23C, Szczurowski |
|                                                      | -1 | Mirror               | $\bigcirc$ |                 |                |                  |          | 2013                                               |
| Triggering (data recording)                          | Ð  | Layer 4:             |            | PS              | 1.576600       | 1.604000         | 0.000000 | Polystyrene, 20C, Sultanova et al. 2009            |
| Detection threshold                                  |    | Air calibration      | $\odot$    | PC              | 1.569000       | 1.597700         | 0.000000 | Polvcarbonate. 845nm. 20C. Sultanova et al. 2009   |
| 2.0                                                  | Ð  | Link to material tab | le         | i Material s    | election       |                  |          |                                                    |
| Measpeak sorting                                     |    |                      | Ð          | Ma              | terial Infront | helntevt_title   |          |                                                    |

The surface area of the following material is also required for calculating the distances and thicknesses.

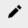

Click the icon to change an existing entry.

- Click the icon to add another material.
- Click the icon to save another or changed material.
- $\mathbf{x}$  Click the icon to cancel the operation without saving.
- S Click the icon to delete the entry.

| Thickness                                              | Controller IMC5400MP, IMC5600MP                                                                                                    | Distance           |  |
|--------------------------------------------------------|----------------------------------------------------------------------------------------------------|--------------------|--|
|                                                        | Switch to material selection by going to<br>Settings > Data recording.                                                                                                    |                    |  |
|                                                        | Assign the materials to the individual layers according to the target used.                                                                                                    |                    |  |
| Peak 3 <sup>1</sup> Layer 2, BK7<br>Layer 1, PC Peak 1 | The IMS5400-THxx and IMS5400-THxx/<br>MP thickness systems output the coating<br>thickness(es) directly. The IMS5x00-DSxx<br>and IMS5x00-DSxx/MP distance systems<br>calculate the layer thickness(es) from the<br>distance values. | SMR                |  |
| Material selection                                     | The material selection for a thickness<br>measurement starts with the thinnest layer<br>(layer 1) independent of the physical ar-<br>rangement in the measuring object.                                                             | Material selection |  |
| Material Infront:                                      |                                                                                                    | Material Infront:  |  |
| Air calibration                                        |                                                                                                    | Air calibration    |  |
| Layer 1:                                               | The material selection for a distance mea-                                                                                                    | Layer 1:           |  |
| PC 📀                                                   | surement corresponds to the actual physical arrangement in the measuring object.                                                                                                    | вк7 📀              |  |
| Layer 2:                                               |                                                                                                    | Layer 2:           |  |
| BK7                                                    |                                                                                                    | PC 📀               |  |

| Thickness                                                                | Controller IMC5400MP, IMC5600MP                                                                                                    | Distance |  |  |
|--------------------------------------------------------------------------|----------------------------------------------------------------------------------------------------|----------|--|--|
| Peak 3 { Layer 1, BK7 } Peak 1 provide a selection<br>Material selection | Compared to the example above, the thick-<br>ness of the lower layer (blue) has increased<br>and is larger than the upper layer. For this<br>case, the material selection must be adjust-<br>ed. In the FFT signal, peak 1 and peak 2<br>change places, see Chap. Measpeak<br>Sorting. |          |  |  |
| Material Infront:                                                        |                                                                                                    |          |  |  |
| Air calibration                                                          |                                                                                                    |          |  |  |
| Layer 1:                                                                 | 1) The IMS5400-TH45/MP and IMS5400-<br>TH70/MP controllers also evaluate com-                                                                                                    |          |  |  |
| Layer 2:                                                                 | bined thicknesses of the different layers.<br>For peak 3, a corresponding material for<br>layer 3 (= layer 1 + layer 2) is to be select-<br>ed.                                                                                                    |          |  |  |
| PC 📀                                                                     |                                                                                                    |          |  |  |

## **Output Values**

| Output value         | Description        | Min       | Мах        | Scaling                            | Unit          |
|----------------------|--------------------|-----------|------------|------------------------------------|---------------|
| 01ABS (2048 x 16Bit) | FFT signal         | 0         | 2047       | value / 2048 * 100                 | %             |
| 01SHUTTER            | Exposure time      | 1         | 400000     | value / 40                         | μs            |
| 01ENCODER1           | Encoder            | 0         | UINT32_MAX | value                              | Encoder ticks |
| 01ENCODER2           | Encoder            | 0         | UINT32_MAX | value                              | Encoder ticks |
| 01ENCODER3           | Encoder            | 0         | UINT32_MAX | value                              | Encoder ticks |
| 01AMOUNT[0114]       | Intensity          | 0         | UINT32_MAX | (value & 0xfffff) / 2048 * 100     | %             |
| MEASRATE             | Sample rate        | 1666      | 400000     | 40000 / value                      | kHz           |
| TIMESTAMP            | Time information   | 0         | UINT32_MAX | value                              | μs            |
| COUNTER              | Frame counter      | 0         | UINT32_MAX | value                              |               |
| STATE                | State word         | 0         | UINT32_MAX | see instruction manual for details |               |
| 01PEAK[0114]         | Thickness value    | INT32_MIN | see below  | value                              | pm            |
| USERNAMED VALUES     | Calculation result | INT32_MIN | 0x7ffffeff | wie 01PEAK[0116]                   | pm            |

Output values with RS422 and Ethernet

| 01PEAK[0116] | 0x7fffff04 | There is no peak present                        |
|--------------|------------|-------------------------------------------------|
|              | 0x7fffff05 | Peak is located in front of the operating range |
|              | 0x7fffff06 | Peak is located behind of the operating range   |
|              | 0x7fffff07 | Measuring value cannot be calculated            |
|              | 0x7fffff08 | Measuring value cannot be evaluated             |
|              | 0x7fffff0E | Hardware error                                  |

## **Distance and Thickness Measurement, Web Page Display**

- Align the sensor vertically to the target object.
- Then, move the sensor (or the target) closer, until you more or less reach the start of measuring range for your sensor.

Once the object is within the sensor's measuring range, the Range LED (green or yellow) on the front of the controller will light up. Or, observe the FFT signal.

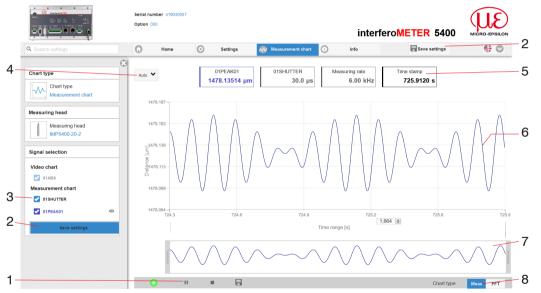

Measurement web page (distance measurement)

- 1 The LED visualizes the status of the transmission of measured values:
  - green: transmission of measured values is running.
  - yellow: waiting for data in trigger mode
  - gray: transmission of measured values stopped

Data queries are controlled by using the Play/ Pause/Stop/Save buttons of the measured values that were transmitted. Stop stops the diagram; data selection and zoom function are still possible. Pause interrupts recording. Save opens the Windows selection dialog for file name and storage location to save the FFT signals resp. measurement values in a CSV file (separation with semicolon). ■ Click the button ► (Start), for starting the dis-

- play of the measurement results.
- 2 Changes only take effect after clicking the Save settings button.
- <sup>3</sup> In the window on the left, the signals can be enabled or disabled both during and after the measurement. Inactive graphs are gray. Click on the check mark to add them. The changes take effect when saving the settings. Use the eye symbols to show and hide the single signals. The calculation continues in the background.
  - 01PEAK01: Chronological sequence of displacement signal

- 4 Auto (= automatic scaling) or Manual (= manual setting) allow for scaling the measurement axis (Y axis) of the graphic.
- 5 The current values for distance, exposure time, current measuring rate and time stamp are displayed in the text boxes above the graphic. Errors are displayed as well.
- 6 Mouseover feature. When moving the mouse over the graph, curve points are highlighted with a circle symbol while the corresponding values are displayed in the text boxes above the graph.
- 7 X axis scaling: The total signal is zoomable with the slider on the left side during running measurement. The time range can be defined in the input field below the time axis. If the diagram is stopped, you can also use the right slider. The zoom window can also be moved with the mouse in the center of the zoom window (arrow cross).
- 8 The two buttons allow to switch between FFT signal and measurement representation.

## **Data Output, Interface Selection**

The controller supports

- three digital interfaces that can be used in parallel for data output,
  - Ethernet: enables fast data transfer, but provides no real-time capabilities (packet-based data transfer). Both measurement and FFT data can be transferred. For measurement value detection without direct process control, for subsequent analysis. Parameterization is provided through the web interface or ASCII commands.
  - RS422: provides an interface capable of real-time output at a lower data rate.
  - Switching/limit value output
- Analog output: outputs either voltage or current values.
- Switch to the Settings > Outputs > Output interface menu and select the desired output channels.

| Output interface |                |  |
|------------------|----------------|--|
|                  | RS422          |  |
|                  | Ethernet       |  |
|                  | Analog output  |  |
|                  | Digital output |  |
|                  |                |  |

Selecting the required interfaces for data output

## Ethernet

The controller transmits TCP/IP or UDP/IP packages with an Ethernet transfer rate of 10 Mbit/s or 100 Mbit/s. The transfer rate is selected automatically depending on the connected network or PC.

When transmitting measurement data to a measurement server, following successful connection (TCP or UDP), the sensor sends each measurement to the measurement server or to the connected client. No explicit request is necessary for this.

Distance and thickness values are transmitted as 32 bit signed integer value with 10 pm resolution.

### Set IP Address

- Change to the menu Settings > Outputs > Ethernet Settings and enter the new IP address.
- Click on Apply settings to confirm.
- Start the web interface with the new IP address.
- Save the new device settings. Click on Save settings.

## **Disclaimer**

All components of the device have been checked and tested for functionality in the factory. However, should any defects occur despite careful quality control, these shall be reported immediately to MICRO-EPSILON or to your distributor / retailer.

MICRO-EPSILON undertakes no liability whatsoever for damage, loss or costs caused by or related in any way to the product, in particular consequential damage, e.g., due to

- non-observance of these instructions/this manual,
- improper use or improper handling (in particular due to improper installation, commissioning, operation and maintenance) of the product,
- repairs or modifications by third parties,
- the use of force or other handling by unqualified persons.

This limitation of liability also applies to defects resulting from normal wear and tear (e.g., to wearing parts) and in the event of non-compliance with the specified maintenance intervals (if applicable).

MICRO-EPSILON is exclusively responsible for repairs. It is not permitted to make unauthorized structural and / or technical modifications or alterations to the product. In the interest of further development, MICRO-EPSILON reserves the right to modify the design.

In addition, the General Terms of Business of MICRO-EPSILON shall apply, which can be accessed under Legal details | Micro-Epsilon https://www.micro-epsilon.com/legal-details/.

For translations into other languages, the German version shall prevail.

## Service, Repair

If the sensor, controller or sensor cable is defective:

- If possible, save the current sensor settings in a parameter set to reload them into the controller after the repair.
- Please send us the affected parts for repair or exchange.

If the cause of a fault cannot be clearly identified, please send the entire measuring system to:

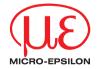

MICRO-EPSILON MESSTECHNIK GmbH & Co. KG Koenigbacher Str. 15 · 94496 Ortenburg / Germany Tel. +49 (0) 8542 / 168-0 · Fax +49 (0) 8542 / 168-90 info@micro-epsilon.com · www.micro-epsilon.com Your local contact: www.micro-epsilon.com/contact/worldwide/

X9691389-B022065MSC

© MICRO-EPSILON MESSTECHNIK